# JIRA Start and Stop in a Docker Container

Author: Jim Drewniak

The installation of JIRA being discussed is one that was done on my personal laptop. This was done during a TSSG DevOps meeting.

- Prerequisites
- Start JIRA
- Log into JIRA
- Stop JIRA
  - Related articles

## **Prerequisites**

Oracle VM VirtualBox, Docker Quickstart Terminal, and JIRA is installed.

Launch Docker Quickstart Terminal

"C:\Program Files\Git\bin\bash.exe" --login -i "C:\Program Files\Docker Toolbox\start.sh"

Change to the correct directory. CD, CD projects, and CD jira

### Start JIRA

Enter Docker command to start JIRA. Docker-Compose Start

Wait a few minutes and then launch Chrome with the "Localhost" as the address

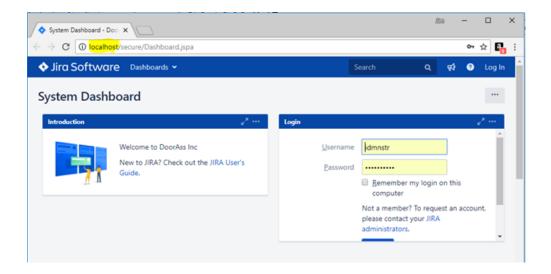

## Log into JIRA

All of the passwords are the same.

- · Admin account: idmnstr
- Sample users for Teams in Space project
  - Jevans
  - Kcampbell

## Stop JIRA

Logoff of JIRA and close chrome.

Enter the Docker command to stop JIRA. Docker-Compose Stop

```
Starting jira ... done

JimDr@DESKTOP-MM7AHL9 MINGW64 ~/projects/jira

$ docker-compose stop
Stopping jira_jira_1 ... done
Stopping jira_postgresql_1 ... done

JimDr@DESKTOP-MM7AHL9 MINGW64 ~/projects/jira

$ exit
```

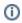

#### Related articles

- How-to articles
- JIRA Start and Stop in a Docker Container